```
2010 10 19
```
 $1$  $1.1$  $4$ 1.2 **DEMONS** web  $\mathbf{web}$ 

 $\rm LAN$ 

# 2 smallNEUT( )

### $2.1$

```
\emph{smallNEUT}PMT(H7415 77,400 * 4
R4124ASSY 63,000 * 2
  457,380 ()
 ・シンチレータ関連 (ジーテック)
EJ-200 20*40*1000 36,000 * 2
EJ-200 20*20*1000 28,000 * 2
EJ-20010*10*1000 20,000 \quad * 1EJ-200 5*5*1000 22,000 *1optical grease(\qquad \qquad) 30,000 \qquad \, ^* 1
                   1000*1200[mm] 0 () * 1
  210,000 ()
```
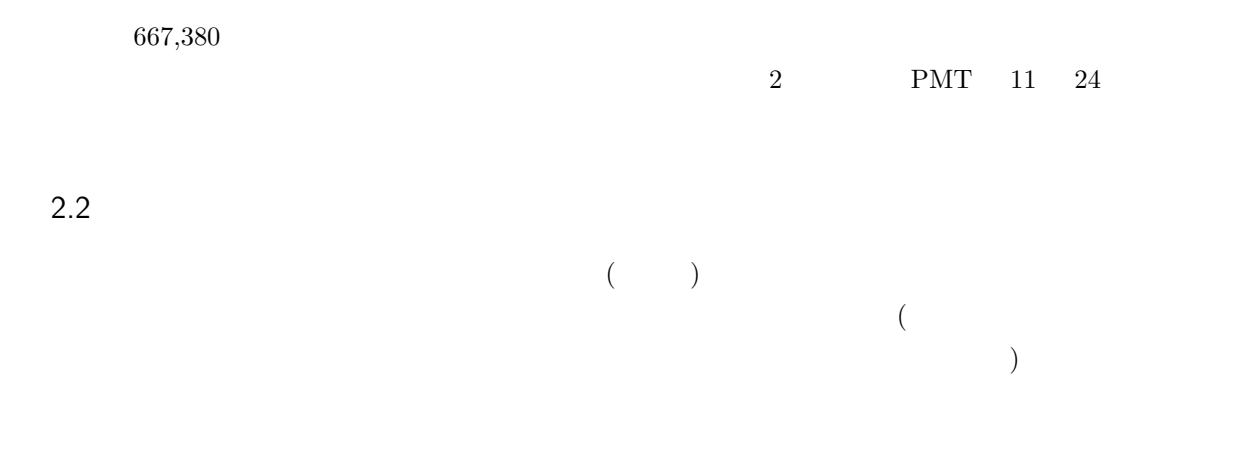

# 3 geant

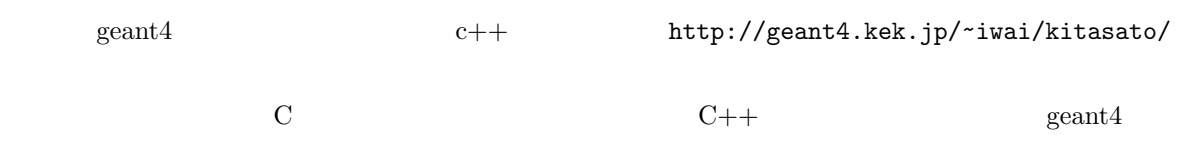

# 4 geant4 install

## $4.1$  install

opensuse11.2 gcc  $4.4-4.2$ 

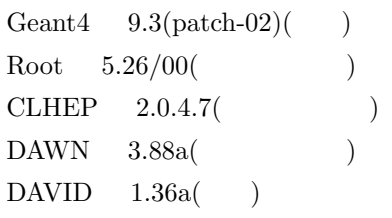

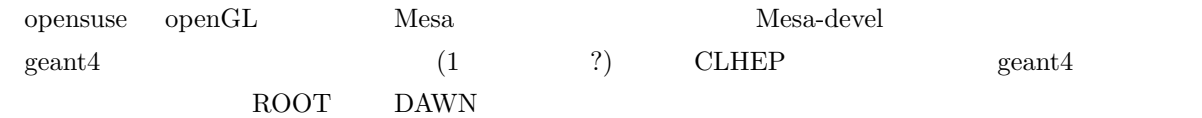

## 4.2 install

install install only install on the install of  $\mathbb{R}^n$  install on  $\mathbb{R}^n$  install on  $\mathbb{R}^n$  install on  $\mathbb{R}^n$  install on  $\mathbb{R}^n$  install on  $\mathbb{R}^n$  in  $\mathbb{R}^n$  in  $\mathbb{R}^n$  in  $\mathbb{R}^n$  in  $\mathbb{R}^n$ 

4.3 CLHEP

./configure --prefix <path>

make make install

#### $CLHEP$

 $(include/CLHEP/Units/SystemOfUnits.h$   $CLHEP$   $(lib/libCLHEP.so)$ 

namespace CLHEP using namespace CLHEP

### 4.4 GEANT4

data geant4.9.3.p02/data ./Configure -build

Please, specify where CLHEP is installed: /CLHEP Enable building of the X11 OpenGL visualization driver? [n] y [ENTER] Enable building of the X11 DAWN visualization driver? [n] y [ENTER] Enable building of the X11 RayTracer visualization driver? [n] y [ENTER]

### 4.5 ROOT

pro  $(bash).bashrc$ 

 $\mathbf 1$ 

e x p o r t ROOTSYS=*<*path*>*/ r o o t export PATH=\$ROOTSYS/bin:\$PATH export LDLIBRARY PATH=\$ROOTSYS/lib: \$LDLIBRARY PATH

bash source .bashrc

./configure make make install root  $\mathbf{q}$  C

#### 4.6 DAWN

 ${\rm t}{\rm k,tl}$ 

./configure

```
2 DAWN
```
Input C++ compiler name (e.g. g++, no default). :  $g++$ Input optimization option (e.g. −O2, no default) : −O2 (  $\Box$ ) Input  $Tcl/Tk$  window shell name : wish Input include directory of Xlib "with *-I*": :  $-I$ /usr/include/X11 Input lib directory of Xlib "with −L": : *−*L/ u s r / l i b Input the first include directory of OpenGL "with −I": : −I/usr/include Input the second include directory of OpenGL "with −I": :  $-I$ /usr/include/GL Input lib directory of OpenGL "with −L": : *−*L/ u s r / l i b Select OpenGL/Mesa or old Masa  $(0: OpenGL/Mesa$ , 1: Old Mesa  $(ver.3.0))$ : 0 Input directory to install executable files : /home/ryuki/geant4/DAWN/bin Select a system (0: Defalut, 1: AIX, 2: IRIX, 3: Solaris, 4: RedHat Linux): 0 Do you use remote-visualization function? (y/n, no default) : n

make make install

#### 4.7 DAVID

KEK install between the Makefile of Makefile install of  $\mathbb{R}^n$ make -f Makefile.GNU g++ test Makefile install (INSTALL\_DIR)

make install

## 5 細かいこと

 $5.1$  geant4

 ${\bf geant 4} \qquad {\bf make file} \qquad \qquad {\bf make file}$  $\operatorname{G4WORKDIR}$  = .

 $G4WORKDIR = $(shell\;pwd)$$ 

ldd main

 $($  /usr/local/lib  $)$ .bashrc export LD LIBRARY PATH=/usr/local/lib:\$LD LIBRARY PATH

-Wl,-rpath /usr/local/lib

## 5.2 shellscript

3 shellscript

if  $[ $1 = $2 ]$ ; then echo '' hello world'' f i

if [] test